# Vista's or a Later OS's SetPermissions Tool

## English

7 January 2013 Version: 2.0

### Introduction

This document explains what the SetPermissionsTool is used for and how to use it. This tool has been included in the SOTRT installation in order to make it easier for Microsoft Vista or later Operating System users to install the Bloomberg Professional Service.

This tool will help set the permissions necessary to run the Bloomberg application. The user will be asked to select the Windows Accounts that should have access to use Bloomberg.

There is a simple mode available which grants permissions to the current user, or advanced mode for selecting additional user permissions.

The following steps walk you through this setup. Please note, when installing the Bloomberg Professional Service on a Vista or a Later OS machine, the installer will automatically recognize it and launch the tool. It will not launch on earlier operating systems such as XP.

### **Requirements**

To install correctly, the Tool requires Local Administrative privileges to run, plus Administrative access over the accounts that you want to set the permissions for. It also requires Microsoft .NET 2.0 or 4.0 to run properly.

### Running the tool

#### Step 1: Run the installer

Please note that the installer will auto-launch on first install. If changes are needed afterwards, SetPermissions.exe needs to be run from the *wintrv* folder, which is, by default,*C:\blp\wintrv*. The following window will appear.

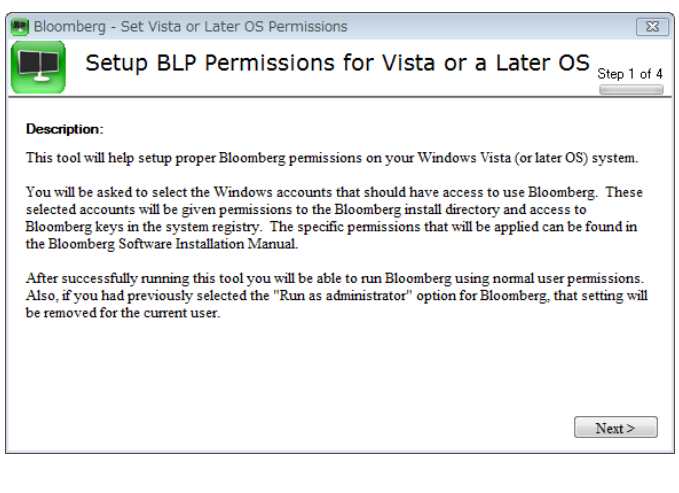

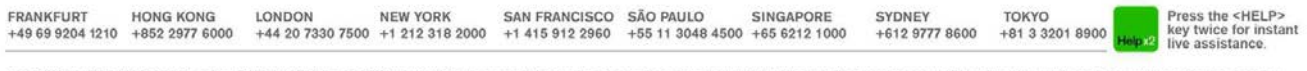

The BLOOMBERG PROFESSIONAL service, BLOOMBERG Data and BLOOMBERG Order Management Systems (the "Services") are comed and distributed locally by Bloomberg France L.P. ("BFLP") and its subsidiaries in all jurisdictions ofter

#### Step 2: Choose setup mode

After clicking *next* you will be asked to choose either simple or advanced setup. If only the current user group (or if there is only one user who) will need to use Bloomberg on this PC, then simple mode will set this up automatically. You will then be taken to step 3.

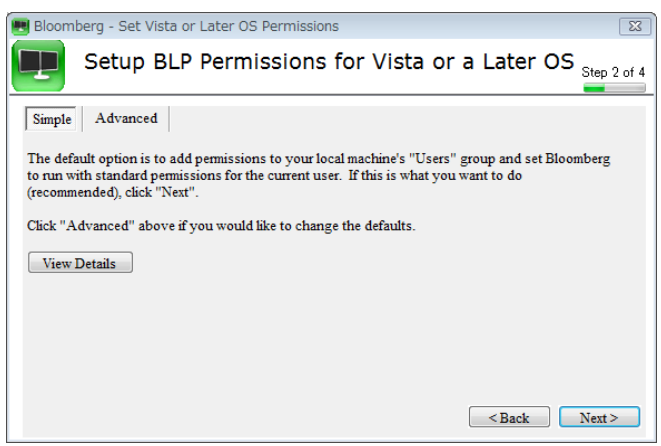

Instead, if you have more than one user (group) that you need to enable the required permissions for, then choose advanced mode. The users/groups that are automatically detected will be available in the list to choose. There is also the option of specifying other accounts by clicking *Add Additional User/Group*. You can then type the name and click *Add*.

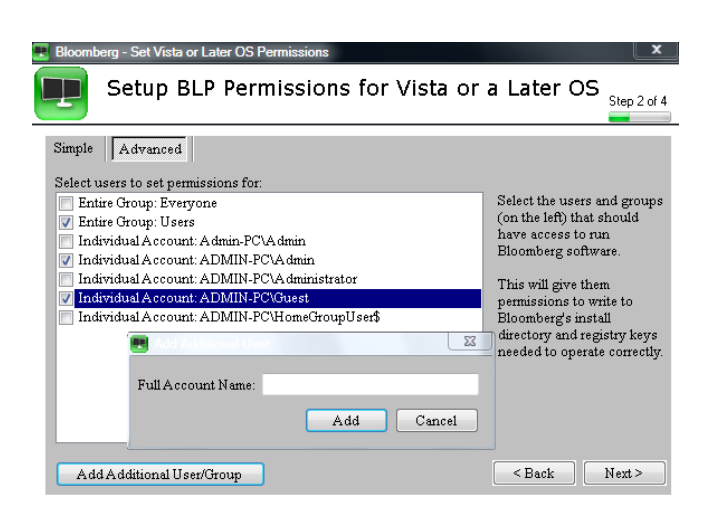

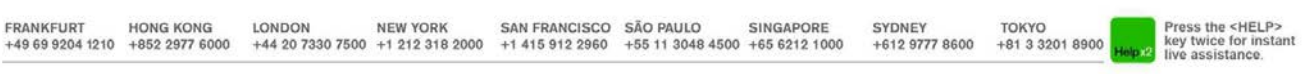

The BLOOMBERG PROFESSIONAL service, BLOOMBERG Data and BLOOMBERG Order Management Systems (the "Services") are owned and distributed locally by Bloomberg Finance L.P. ("BFLP") and its subsidiaries in all jurisdictions othe

**\* Important Note:** If a user initially decides not to run the Set Vista or a Later OS Permission Tool, or is not included in the list set in advanced mode, the next time they try to execute the Bloomberg Professional Service they will be prompted with the following screen:

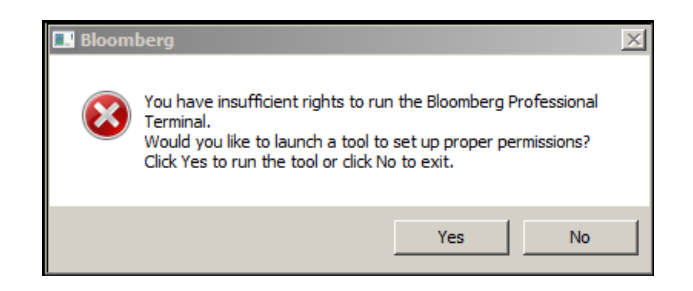

If the user clicks Yes in the above pop-up, then the SetPermissionsTool will re-launch and prompt the user to set the permissions. Please check the *Requirements* section and *Step 1* above before doing so.

#### Step 3: Confirm settings

At Step 3, the groups you have chosen are displayed for confirmation. If they are correct then *Apply* to proceed to Step 4. If you need to change the selection, click *Back* to go back to Step 2 again.

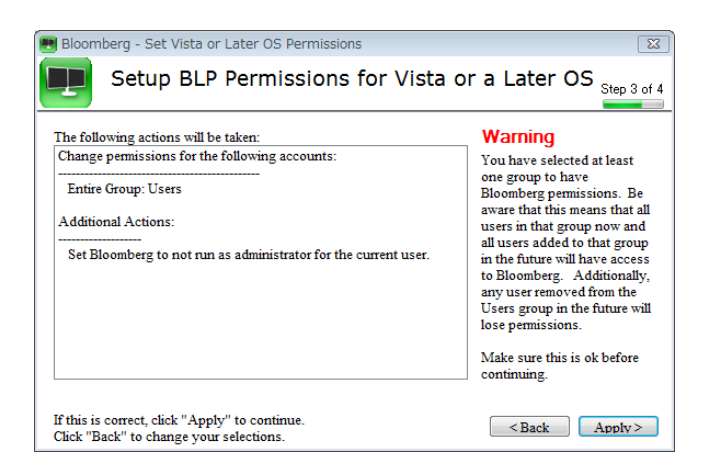

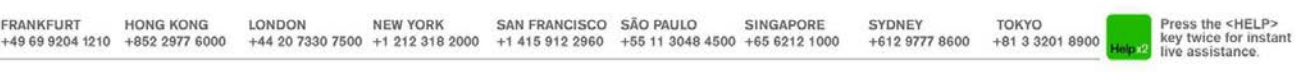

The BLOOMBERG PROFESSIONAL service, BLOOMBERG Data and BLOOMBERG Order Management Systems (the "Services") are owned and distributed locally by Bloomberg Finance L.P. ("BFLP") and its subsidiaries in all jurisdictions othe

#### Step 4: Apply the changes

At Step 4 the Tool will then apply the changes and respond with either success or failure. On success you will receive a final popup confirming that you can now run the Bloomberg Professional Service. If there is a failure, check the current user has permissions to write to the registry; your Systems Administrator can confirm this.

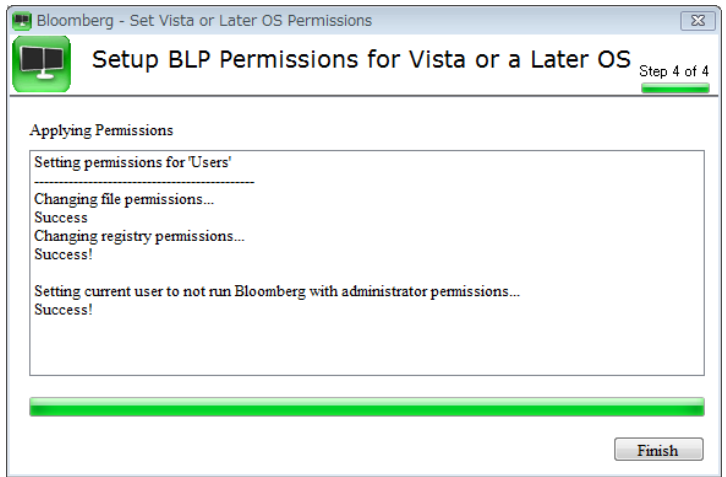

For any further assistance or feedback, contact Bloomberg support.

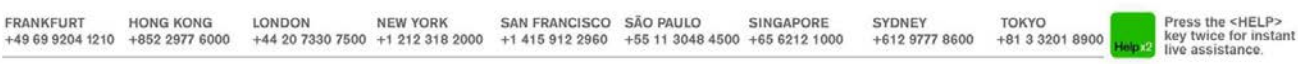

The BLOOMBERG PROFESSIONAL service, BLOOMBERG Data and BLOOMBERG Order Management Systems (the "Services") are owned and distributed locally by Bloomberg Finance L.P. ("BFLP") and its subsidiaries in all jurisdictions othe